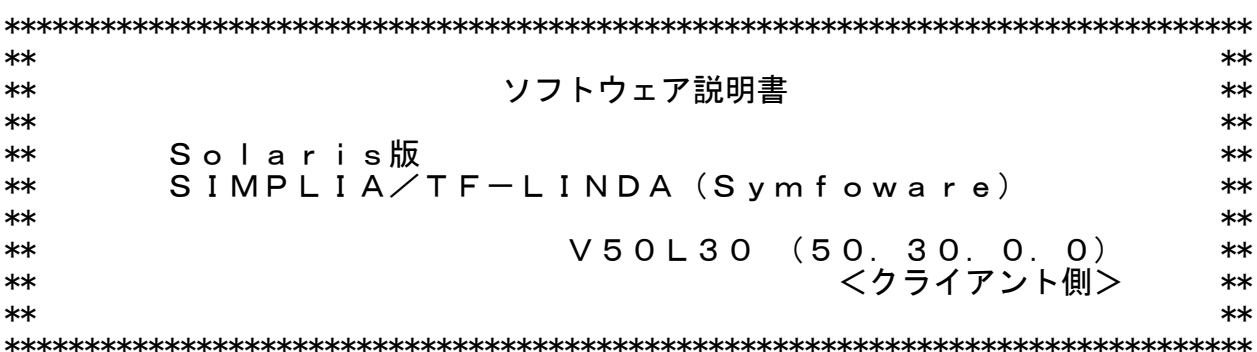

 ソフトウェア説明書は、製品の取り扱い、ご使用に際して特に注意すべき事項、参考 となる情報等を記したものです。製品のインストール前に必ずお読みください。

 本ソフトウェア説明書は、クライアント側に関する説明を記載しています。 サーバ側のインストールおよび環境設定等については、サーバ側のインストールガイ ドをお読みください。

- 本ソフトウェア説明書は、以下の構成で記述されています。
	- 1.製品概要
	- 2.オンラインマニュアルについて
- 3.ソフトウェア組み合せ条件
- 4.インストール手順
- 5.サンプルデータでの動作確認手順
	- 6.アンインストール手順 7.エンハンス事項
	- 8.旧版からの移行について
	- 9.セキュリティについて
- 10.SIMPLIA製品に関する情報
- 11.補足事項

 なお、本ソフトウェア説明書では、各製品を次のように略記しています。あらかじめ ご了承ください。

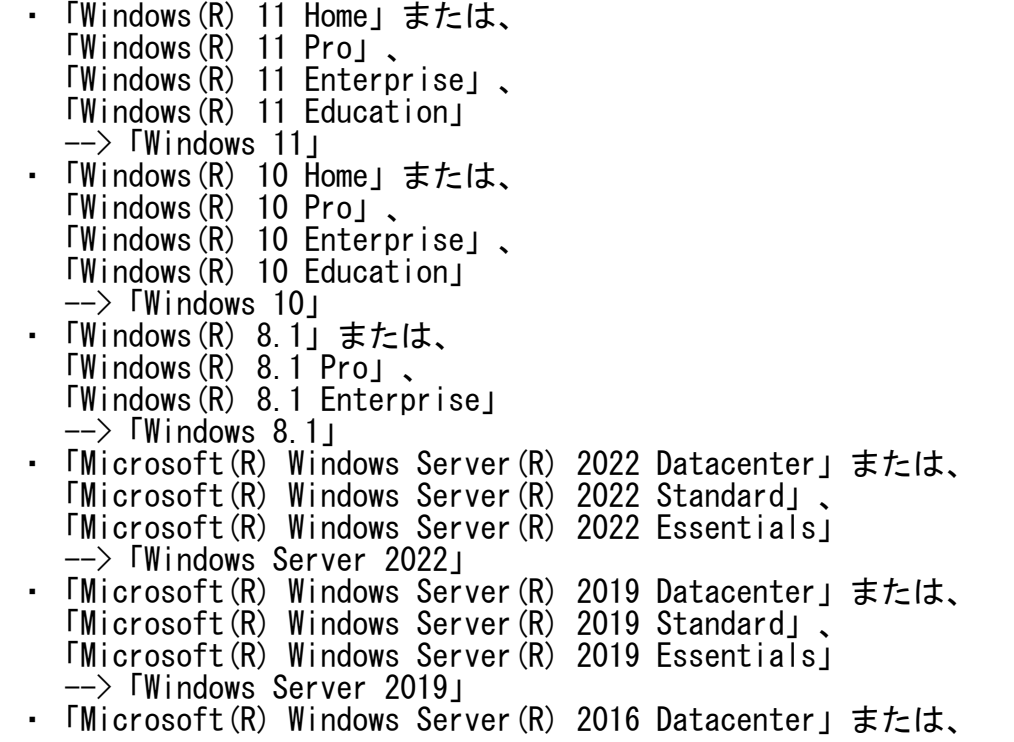

[Microsoft (R) Windows Server (R) 2016 Standard」、  $IMicrosoft(R)$  Windows Server  $(R)$  2016 Essentials i 「Microsoft (K) Windows Server (K) 2010 Essentials」<br>--> 「Windows Server 2016」<br>「Microsoft (R) Windows Server (R) 2012 R2 Datacenter」または、<br>「Microsoft (R) Windows Server (R) 2012 R2 Essentials」、<br>「Microsoft (R) Windows Server  $IMicrosoft (R)$  Windows Server  $(R)$  2012 R2 Foundation  $I$  $\rightarrow$  FWindows Server 2012 R2+ - 「Microsoft (R) Windows Server (R) 2012 Datacenter」または、<br>「Microsoft (R) Windows Server (R) 2012 Standard」、<br>「Microsoft (R) Windows Server (R) 2012 Essentials」、<br>「Microsoft (R) Windows Server (R) 2012 Foundation」  $\rightarrow$  FWindows Server 2012 ・次の製品すべてを指す場合は、「Windows」と表記しています。 Windows 11 Windows 10 Windows 8.1 Windows 8.1<br>Windows Server 2022<br>Windows Server 2019<br>Windows Server 2016<br>Windows Server 2012 R2 Windows Server 2012 ・輸出管理規制について ……<br>本ソフトウェアを輸出または第三者へ提供する場合は、お客様が居住する国および<br>米国輸出管理関連法規等の規制をご確認のうえ、必要な手続きをおとりください。

1.製品概要

- 1. 1 SIMPLIA とは?
	- SIMPLIA (SIMple development & maintenance support Program LIbraries for Application system)は、アプリケーション開発・保守作業を支援するツール群の 総称です。
	- ・SIMPLIA製品を導入することにより、作業効率アップ・生産性/品質向上などの効果 が期待できます。

SIMPLIA製品は、機能別に以下の体系に分類されます。

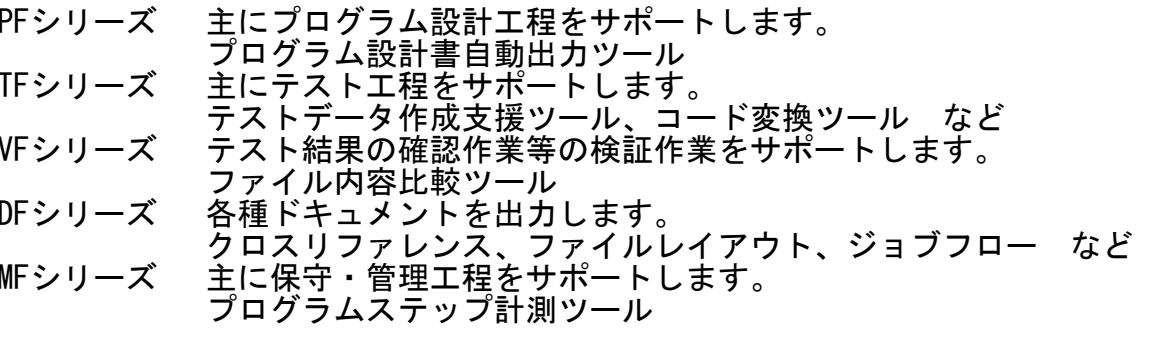

1. 2 SIMPLIA/TF-LINDA (Symfoware)とは?

SIMPLIA/TF-LINDA(Symfoware)は、アプリケーション開発支援システムの1つであり、 サーバ/クライアントでの動作により、テストデータの作成、検証を支援します。 サーバ上のSvmfowareデータベースのテーブルをテーブル定義に基づき、項目単位に

操作(編集/検証)することができます。

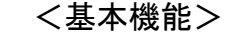

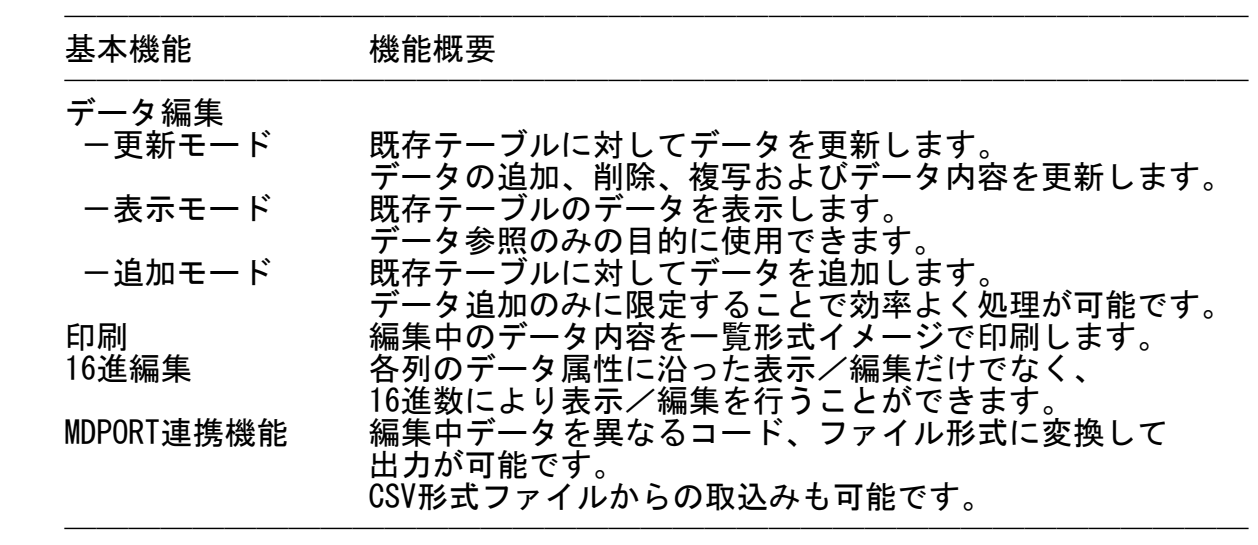

- 1.3 製品構成
	- ・本製品は、CD-ROMで提供されます。
- ・本製品にはマニュアルは添付されておりません。使用方法については製品本体に組 み込まれているオンラインマニュアルを参照してください。
	- ・提供形式 : CD-ROM × 1枚

 - 製品本体 <server>フォルダ・・・サーバ側インストール媒体 <client>フォルダ・・・クライアント側インストール媒体

1.4 ハードウェア条件

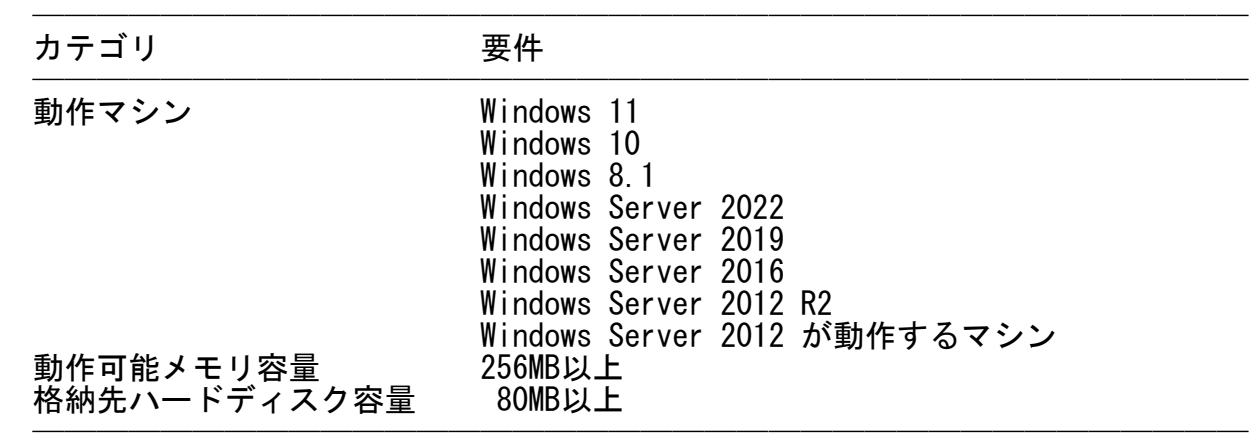

 ※ ハードディスク容量は、機能選択やハードディスクの属性(クラスタなど)によ り異なりますので、注意してください。

2.オンラインマニュアルについて  $\overline{\phantom{a}}$   $\overline{\phantom{a}}$   $\overline{\$ 

・本製品には、以下のオンラインマニュアルが含まれています。

- SIMPLIA/TF-LINDA RDB連携版 オンラインマニュアル

※ オンラインマニュアルは、Microsoft Edgeで参照ください。

3. ソフトウェア組み合せ条件

3.1 必須ソフトウェア

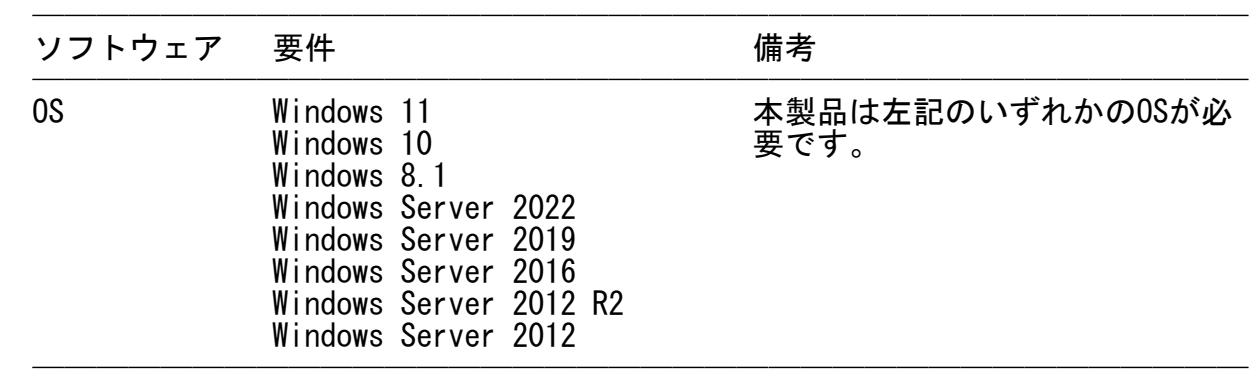

※ 64bit用のOSをご使用の場合は、WOW64環境で動作します。

3.2 関連ソフトウェア

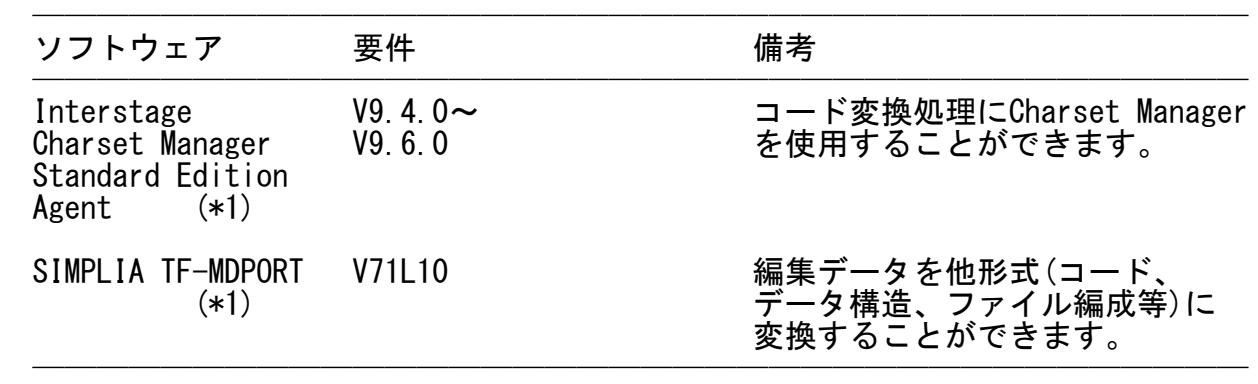

(\*1)Windows 32bit版の製品が必要です。

#### 4.インストール手順  $\overline{\phantom{a}}$   $\overline{\phantom{a}}$   $\overline{\$

4.1 アイコンおよびフォルダについて

 ・インストールが完了すると、グループ「SIMPLIAシリーズ」の 「TF-LINDA(Symfoware) SUN CL V50」の配下に以下のアイコンが作成されます。

- SIMPLIA TF-LINDA RDB連携 オンラインマニュアル
- SIMPLIA TF-LINDA(Symfoware) SUN CL ソフトウェア説明書
- SIMPLIA TF-LINDA(Symfoware) SUN CL
	- ・インストールが完了すると、インストールしたシステムのレジストリ情報にインス トール情報が格納されます。

・インストールが完了すると、以下のフォルダ構成でファイルが格納されます。

 TF-LINDA\_Symfoware\_SUN\_CL:製品モジュールが格納されます。 : HTML形式のオンラインマニュアルが格納されます。 lss\_idx.htm[起動ファイル]

- 4.2 インストール時の注意事項
- ・本製品はAdministrator権限のあるユーザでインストールを行ってください。 Administrator権限のないユーザでインストーラを起動した場合、インストールが 正常に終了しないことがあります。
	- ・実行中のアプリケーションをすべて終了した後に、本製品をインストールしてくだ さい。終了しない場合、インストールに失敗することがあります。
	- ・インストール先の選択画面で指定するインストール先は、フルパスで指定してくだ さい。
	- ・インストール先の選択画面でインストール先を指定して次画面に遷移した後に、 「戻る」ボタンで再度、インストール先の選択画面に戻ってインストール先を変更 指定すると以前に指定していたフォルダが作成されたままになることがあります。
- ・インストール時に十分な空きディスク容量があっても、ディスクの属性(セクタな ど)によりファイル複写中に容量不足が発生することがあります。この場合、既に 複写されたフォルダやファイルを削除した後、インストール先のドライブを変更す るか、更に十分な空きディスク容量を確保した上で、再インストールを行ってくだ さい。
	- ・再インストールする場合には、ハードディスクの空きスペースを確認してから行っ てください。
	- ・インストール先にドライブルートおよびネットワークドライブは指定しないでくだ さい。正しくインストールされない場合があります。
- ・インストール時に、ユーザ情報画面で「現在のユーザのみ」を選択した場合、管理 者権限のあるユーザであっても、正しくアンインスト-ルを行うことができない場 合があります。そのため、支障がない限り「このコンピュータを使う全ユーザ」 (全てのユーザー)を指定してください。
	- <以前のバージョンからの移行について>
- ・既に以前のバージョンレベルがインストールされている環境に、本製品を上書き インストールすることはできません。お手数ですがアンインストールした後、イン ストールを行い、環境を再設定してください。
- 4.3 インストール
	- ・以下の手順で、インストールを実施してください。
		- (1) 実行中のアプリケーションをすべて終了してください。
		- (2) 製品CD-ROMをCD-ROMドライブに入れます。
		- (3) CD-ROMの"client"フォルダ配下の"setup.exe"を実行してください。
		- (4) 以降、画面に表示される指示に従って、インストールを進めてください。

### 5. サンプルデータでの動作確認手順

・本製品動作確認のためのサンプルデータは添付されていません。

## 6. アンインストール手順

- 6. 1 アンインストール時の注意事項
	- ・アンインストールは、製品のインストーラにより作成された環境、および複写され たファイルに対してだけ削除処理を行います。製品の使用などにより作成された環 境およびファイルに対しては削除処理を行いません。
	- ・他製品と連携している可能性がある場合については、アンインストール後でも製品 フォルダが残る場合があります。
- 6. 2 アンインストール
	- ・以下の手順で、アンインストールを実施してください。<br>- ※ 下記の説明は、Windows 10を元に説明をしています。
		- (1) [スタート]メニューをクリックします。
		- (2) [コントロールパネル]をクリックし、コントロールパネルを開きます。
		- (3) [プログラムのアンインストール]または[プログラムと機能]を選択し、<br>[プログラムのアンインストールまたは変更]画面よりアンインストールを行っ てください。
		- (4)以降、画面に表示される指示に従って、アンインストールを進めてください。

#### 7.エンハンス事項

以下に、V50L24からV50L30へのエンハンス事項を示します。

· Windows 11, Windows 10, Windows 8.1, Windows Server 2022, Windows Server 2019, Windows Server 2016, Windows Server 2012 R2, Windows Server 2012に対応しました。

以下に、V50L24からV50L30への改善事項を示します。

- ・インストール先フォルダのセキュリティを強化しました。
- ・本製品が出力するメッセージを改善しました。
- ・オンラインマニュアルの記述内容を改善しました。

以下に、V50L23からV50L24へのエンハンス事項を示します。

・16進編集は、「16進編集ダイアログボックス」から、「16進編集バー 」に変更に なりました。一覧/レコード形式画面にて、ダイアログを起動することなく、16進 データの編集が可能になりました。

以下に、V50L23からV50L24への改善事項を示します。

・改善事項はありません。

8.旧版からの移行について

・テストケースファイルは、旧版で使用したものをそのまま扱うことができます。

- 9.セキュリティについて
	- ・本製品はイントラネット環境下で使用してください。

## 10. SIMPLIA製品に関する情報

 ・SIMPLIA製品に関する最新の情報は、下記のURLアドレスのサイト内検索で 「SIMPLIA」と入力してください。

URL : https://www.fujitsu.com/jp/

### 11.補足事項 —————————————<br>География

# 11.1 注意事項

- ・以下のフォルダの出力先を指定する場合は、本製品が動作するユーザで出力可能な フォルダを指定してください。 - テストケースファイルを保存するフォルダ - LINDAで使用する作業ファイルを作成するフォルダ
- ・本製品をReFSフォーマットのファイルシステムで運用することはできません。 インストール先にReFSフォーマットのフォルダを指定しないでください。
- ・本製品の画面表示、メッセージ、およびオンラインマニュアル記載に「ADJUST」 と表記している部分がありますが、それらは、すべて「Interstage Charset Manager」に読み替えてください。
- ・UTF-8で表現される文字の中で、4バイト以上で表現する文字は使用できません。
- ・文字コードとして、UTF-16で表現する文字は使用できません。
- ・文字コードとして、UTF-32で表現する文字は使用できません。
- ・一覧形式画面のデータ編集域(ツールバー下)は、表示のみとなります。データの編 集を行う場合は、一覧形式画面のセルで行ってください。
- ・レコードデータの最後が英数字項目で、全角文字が含まれる場合、印刷または印刷 プレビューで表示される終端記号がずれます。
- ・Windowsで表示文字を大きくする機能(例:Windows 10 簡単操作-ディスプレイなど) を使用できますが、本製品で該当機能を使用すると一部画面描画が確認できない 場合があります。
- ・Windows 8.1以降およびWindows Server 2012以降では、 IVS(Ideographic Variation Sequence)を利用した文字を使用できますが、本製品 ではIVSを利用した文字は扱うことはできません。
- ・JIS2004の4バイトコードで表現される文字を使用した場合は、正しく動作いたしま せん。
	- 入力項目に入力した場合
- 文字を含むフォルダ名、ファイル名を選択した場合
- 文字を含むデータを入力した場合
	- (レコード形式画面/一覧形式画面/Unicode編集ダイアログは除く)
	- ・シフトJIS以外の日本語文字が含まれるファイル名およびフォルダ名を正しく扱う ことはできません。
	- ・インストール時に作成されるファイルは、アンインストール以外の方法で削除しな いでください。
	- ・本製品と同一バージョンレベルのサーバ機能に対してのみ接続可能です。
	- ・本製品が正常に終了できなかった場合、本製品固有の一時ファイルが残る可能性が あります。
	- ・リモートデスクトップサービス/XenApp使用時のライセンス

 XenApp(Citrix XenApp)は、MetaFrameおよびCitrix Presentation Serverの後継 製品です。ここでは、XenApp、MetaFrame、およびCitrix Presentation Serverを 総称してXenAppと略します。

 リモートデスクトップサービス/XenAppを使用して、本製品を使用する場合、 リモートデスクトップサービス/XenAppを同時に利用するクライアント台数分の ライセンスが必要です。

・リモートデスクトップサービスへのインストール時の注意事項

 リモートデスクトップサービスをお使いの場合は、オペレーティングシステムの状 態をInstallモードに変更してください。

- change user /install .... Installモードに変更する。
- change user /execute .... Applicationの実行モードに変更する。
- change user /query .... モードを表示する。

なお、本製品のインストール後はApplicationの実行モードに戻してください。

- ・その他本製品の注意事項については、オンラインマニュアルを参照してください。
- 11.2 高度な安全性が要求される用途への使用について
- ・本製品は、一般事務用、パーソナル用、家庭用、通常の産業等の一般的用途を想定 して開発・設計・製造されているものであり、原子力施設における核反応制御、航 空機自動飛行制御、航空交通管制、大量輸送システムにおける運行制御、生命維持 のための医療用機器、兵器システムにおけるミサイル発射制御など、極めて高度な 安全性が要求され、仮に当該安全性が確保されない場合、直接生命・身体に対する 重大な危険性を伴う用途(以下「ハイセイフティ用途」という)に使用されるよう開 発・設計・製造されたものではありません。

お客様は本製品を必要な安全性を確保する措置を施すことなくハイセイフティ用途

 に使用しないでください。また、お客様がハイセイフティ用途に本製品を使用した ことにより発生する、お客様または第三者からのいかなる請求または損害賠償に対 しても富士通株式会社およびその関連会社は一切責任を負いかねます。

─ 以上 ─

- ------------------------------------------------------------------------------ ・Microsoft、Windows、Visual Studio、Visual Basic、Microsoft Edge、 Windows Server、その他のマイクロソフト製品の名称および製品名は、 米国 Microsoft Corporation の、米国およびその他の国における登録商標または 商標です。
- ・Citrix、Citrix Presentation ServerおよびCitrix XenAppは、
- Citrix Systems, Inc.の米国およびその他の国における商標です。 ・MICRO FOCUSおよびMicro Focusロゴは、Micro Focus(IP)Limitedまたはその子会社 の、英国、米国およびその他の国における商標または登録商標です。
- ・OracleとJavaは、Oracle Corporationおよびその子会社、関連会社の米国およびその 他の国における登録商標です。文中の社名、商品名等は各社の商標または登録商標で ある場合があります。
- ・その他の会社名および製品名は、それぞれの会社の商標または登録商標です。

 本文中の記載内容は予告なしに変更される場合があります。 本文中の記載内容を無断で他に転載しないようお願いします。 本製品におけるソースコードは弊社または開発会社の秘密情報です。 弊社に無断でソースコードを第三者へ開示することを禁止します。

 Copyright 1994-2022 FUJITSU LIMITED ------------------------------------------------------------------------------